## **LAPORAN PROGRAM DESA BINAAN BULAN OKTOBER 2019 DI DESA SITOPAYAN KECAMATAN PORTIBI KABUPATEN PADANG LAWAS UTARA**

## **BAB I**

## **PENDAHULUAN**

#### **A. Latar Belakang**

Kompter bukanlah barang langka bagi anak-anak Indonesia dari masyarakat kota dan desa. Hal ini didukung oleh kemajuan zaman dan bisnis warnet dengan gama online.

Bagi merek yang sudah kecanduan main game on lline, pengetahuan computer ini sering kali menjadi masalah bagi orang tua dan masyarakat, karena mereka hanya asik bermain saja. Bukan program computer untuk kepentingan belajar.

Orang tua dan para pebisnis sebenarnya harus memperhatian unsur pendidikan agar efek negative dari teknologi ini bisa diminimalisir. Para wanita memang sampai saat ini tidak sampai menggunakan hak bermainnya ke warnet. Mereka sebagaian yang punya computer ada yang bermain game di rumah. Program computer untuk pengenalan sebagai keterampilan masih diyakini perlu.

#### **B. Jenis Kegiatan**

Berdasarkan panduan Program Desa Binaan IAIN Padangsidimpuan Tahun 2019, bulan Oktober 2019 adalah program pendidikan computer, maka sasaran program ini anak-anak SMA sederajat.

#### **C. Peserta Kegiatan**

Peserta Kegiatan Kompter adalah anak-anak SMA Sederajat. Sementara penyuluhan Kesehatan dan Narkoba pesertanya adalah orang tua masyarakat pada umumnya.

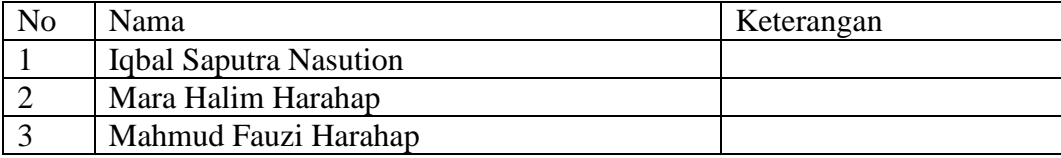

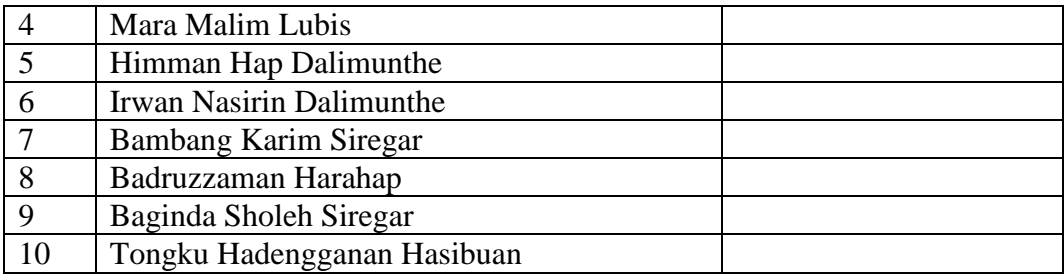

## **D. Jadwal Kegiatan**

Sesuai dengan arahan dari LPPM IAIN Padangsidimpuan, kegiatan ini minimal dilaksanakan 5 kali. Penyuluh melaksanakan 5 kali kegiatan. Hanya saja karena pada bulan Oktober ada dua kegiatan dari kampus langsung, maka kegiatan belajar computer ini hanya tiga kali pertemuan.

Kegiatan yang pertama dari IAIN Padangsidimpun dalam rangka monitoring kegiatan desa binaan, yaitu penyuluhan Kesehatan, 5 Oktober 2019 dan penyuluhan Narkoba 26 Oktober 2019. Dua kegiatan itu dilanjutkan atau disempurnakan ceramah dari kru LPPM.

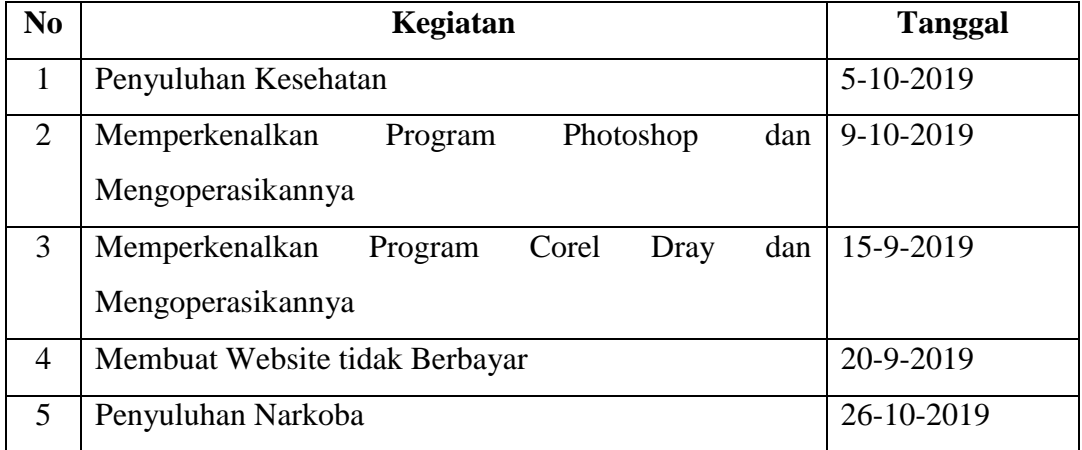

## **BAB II KEGIATAN**

## **A. Kegiatan 1**

Pada Tanggal 5 Oktober 2019, di tengah kesibukan penyuuh sebagai pegawai Puskesmas Gunung Tua, penyuluh melanjutkan program desa binaan dengan kunjungan tim monitoring dan penyuluh kesehatan dr. Irwan yang bertugas di RS Aek Haruaya.

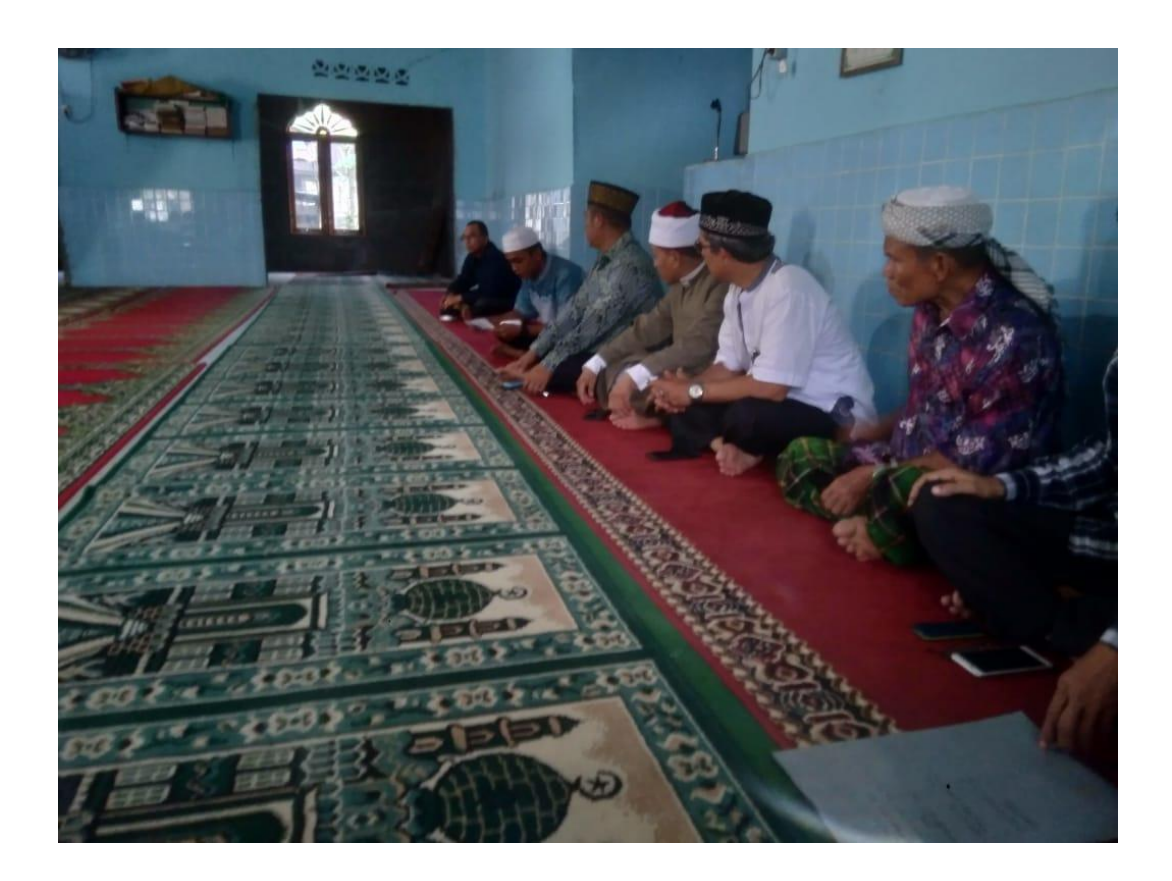

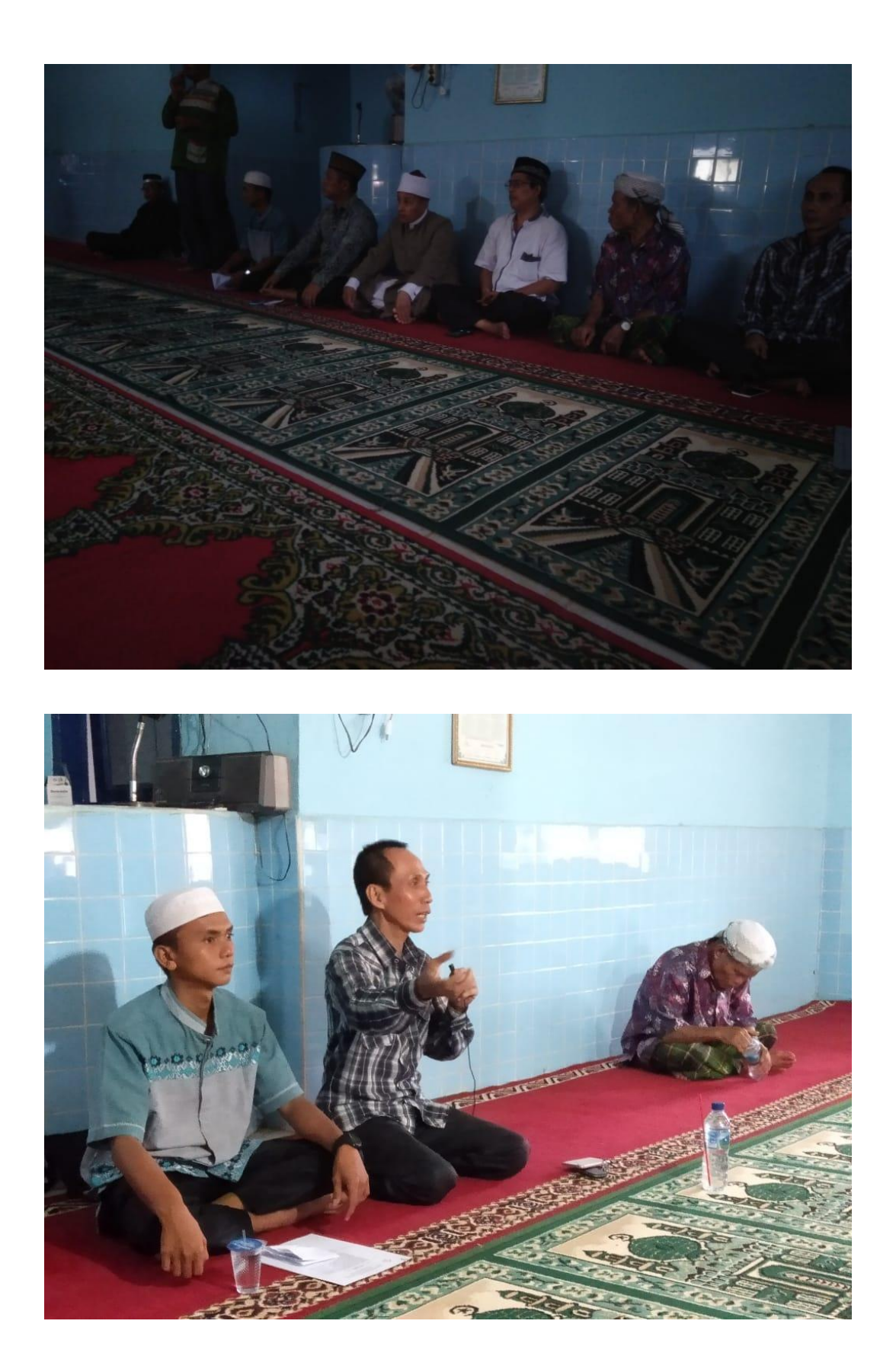

### **B. Kegiatan 2**

Tanggal 9 Oktober sesuai dengan kesepakatan dengan peserta belajar photoshop. Ini diminati oleh anak-anak dewasa yang suka gonta ganti photo termasuk dalam facebook dan whatssapp.

Langkah awal dalam belajar photoshop adalah kenali dan pelajari terlebih dahulu bagian-bagian pada ruang kerja photoshop seperti menu bar, option bar dan bagian-bagian lainnya. Dan berikut adalah penjelasan dari bagian-bagian ruang kerja di photoshop.

- **Halaman Kerja**, tempat untuk melakukan proses editing gambar.
- **Menu Bar**, Bagian photoshop yang memiliki banyak menu dan berguna untuk membuat perintah (seperi New, Open, Save, dan lain sebagainya)
- **Tool Bar**, atau dikenal juga Tools Box adalah sebuah bar yang berisi berbagai macam tools dalam melakukan editing.
- **Option Bar**, pengaturan lanjutan pada tool yang digunakan. Panel atau Palette, sebuah panel yang memiliki kegunaan masing-masing (Navigation, Color, History, Layer, dan lain-lain).

## **ABSEN PROGRAM KOMPUTER DI DESSA SITOPAYAN BULAN OKTOBER 2019**

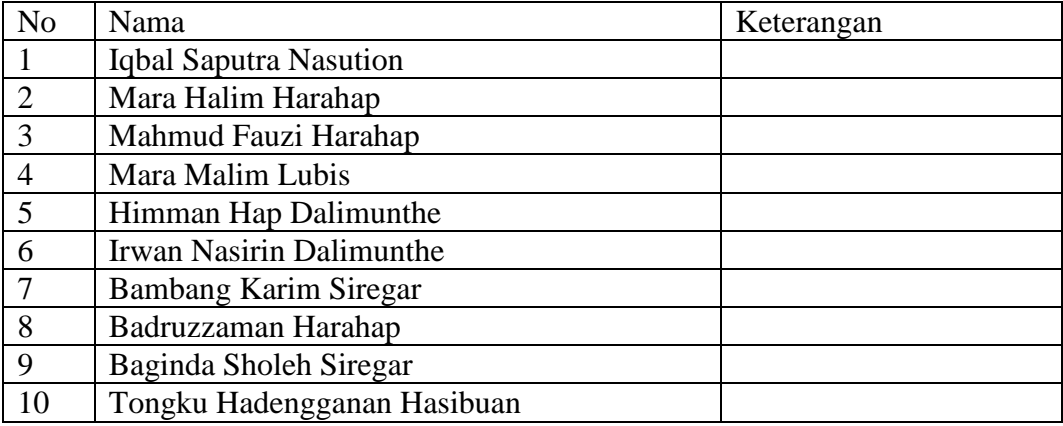

Kepala Desa Sitopayan

Sitopayan, 3 November 2019

Habincaran Siregar Muin Halomoan Harahap

## **C. Kegiatan 3**

15 Oktober 2019 Desa Binaan Sitopayan melanjutkan program komputer pada program Corel Draw. Jika sudah mengetahui dasar-dasar dalam CorelDRAW, maka selanjutnya kita akan mempelajari dan mengenal lebih lanjut bagian-bagian dalam software CorelDRAW beserta fungsinya masing-masing.

Sangat penting bagi Anda untuk mempelajari bagian ini, tujuannya masih dalam rangka mengenal dan lebih memahami fitur-fitur dari Corel agar kedepannya bisa lebih mahir menggunakannya. setelah mempelajari bagian ini Anda tidak perlu lagi membaca atau mencari tools mana yang akan digunakan untuk membuat *lingkaran, bentuk persegi,* ataupun *garis* Anda sudah tahu tool mana yang harus digunakan. jadi ini akan sangat mengehemat waktu Anda

# 1. Title Bar

Title Bar adalah area yang menampilkan judul / nama file yang sedang di buka.

# 2. Menu Bar

Menu Bar merupakan area yang berisi menu > dengan perintah-perintah yang dikelompokkan berdasarkan kategori yaitu : File, Edit, View, Layout, Arrange, Effects, Bitmaps, Text, Table, Tools, Windows dan Help.

# 3. Toolbar / Standar bar

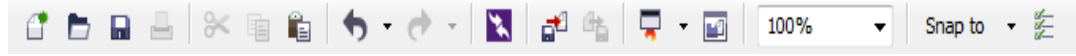

Toolbars berisi Kumpulan ikon yang memiliki fungsi tertentu dan digunakan untuk mempermudah pengaksesan sebuah perintah / tool.

## **ABSEN PROGRAM KOMPUTER DI DESA SITOPAYAN BULAN OKTOBER 2019**

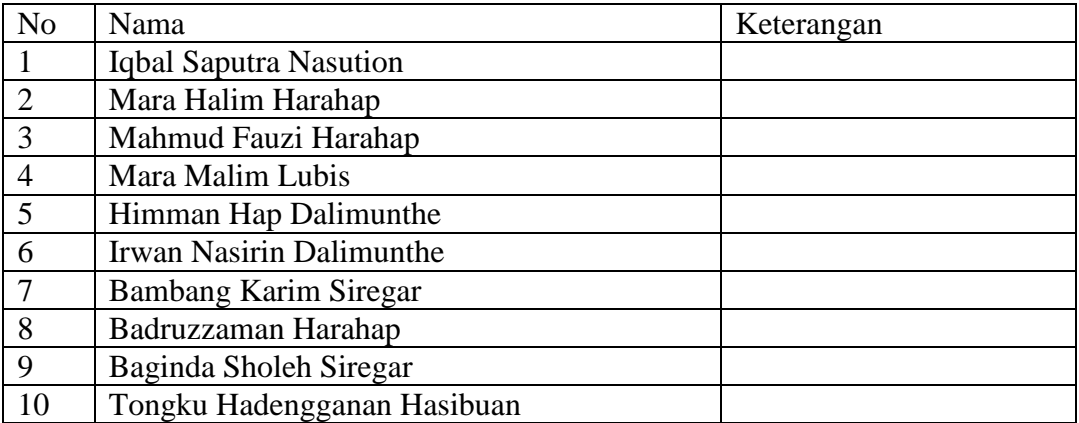

Kepala Desa Sitopayan

Sitopayan, 3 November 2019

Habincaran Siregar Muin Halomoan Harahap

## **D. Kegiatan 4**

Pada tanggal 20 Oktober 2019, kami lanjutkan pelajaran belajar komputer dengan pertemuan terakhir dengan tema, "Membuat Website Tidak Berbayar". Program ini pun diminati anak-anak dewasa.

## Membuat blog

Anda dapat membuat dan mengelola blog Anda sendiri dengan Blogger.

Membuat blog

- 1. [Login ke Blogger.](https://www.blogger.com/)
- 2. Di sebelah kiri, klik Panah bawah <sup>-</sup>.
- 3. Klik Blog baru.
- 4. Masukkan nama blog.
- 5. Pilih alamat blog, atau URL.
- 6. Pilih template.
- 7. Klik Buat blog.

Catatan: Pastikan Anda mematuhi [Kebijakan Konten Blogger](https://www.blogger.com/content.g) dan [Persyaratan](https://www.google.com/policies/terms/)  [Layana](https://www.google.com/policies/terms/)

## **ABSEN PROGRAM KOMPUTER DI DESA SITOPAYAN BULAN OKTOBER 2019**

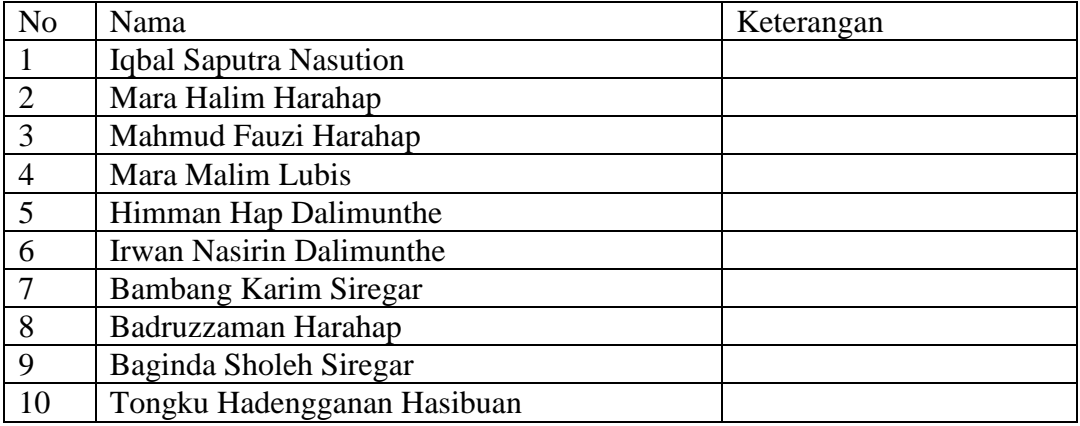

Kepala Desa Sitopayan

Sitopayan, 3 November 2019

Habincaran Siregar Muin Halomoan Harahap

#### **E. Kegiatan 5**

Pada tanggal 26 Oktober 2019, Desa Binaan Sitopayan mengadakan penyuluhan Narkoba dari Polres Tapanuli Selatan. Narasumbernya Aiptu Sunarto yang berasal dari Madiun yang mengaku sudah 31 tahun di Tabagsel dan istrinya orang Padang kelahiran Padangsidipuan. Walaupun sudah 31 tahun di Tabagsel, pak Polisi ini tidak lancar berbahasa Batak, walaupun pengakuannya, ia sudah cukup paham dengan bahasa Batak, tapi jika mengatakannya, "mar pasir-pasir".

Kegiatan ini dimeriahkan juga dengan Tabligh Akbar dimana penceramahnya Ketua Lembaga Penelitian dan Pengabdian kepada Masyarakat. Beliau membahas tentang orang fasik di dalam al-Qur'an. Masyarakat antusias sekali dengan ceramahnya yang lucu, apalagi ketika menyebut nama "Karaddul", yaitu orang yang lugu tapi tidak berpikir luas, bagaikan orang yang tidak kreatif menangkap substansi pembicaraan.

Kegiatan ini diakhiri dengan pemberian hadiah buku secara simbolik dari Ketua Lembaga Penelitian dan Pengabdian kepada Masyarakat, Dr. H. Zulanwar Ajim Harahap, M.A. Buku itu berjudul, "Islam Agama Kesehatan". Sebanarnya masyarakat sangat berharap bisa mendapatkan buku itu karena sudah dijanjikan mendapat 96 buku, tapi ternyata baru diterima tiga eks. Sisa dijanjikan akan dikirim jika sudah selesai administrasinya di IAIN Padangsidimpuan.

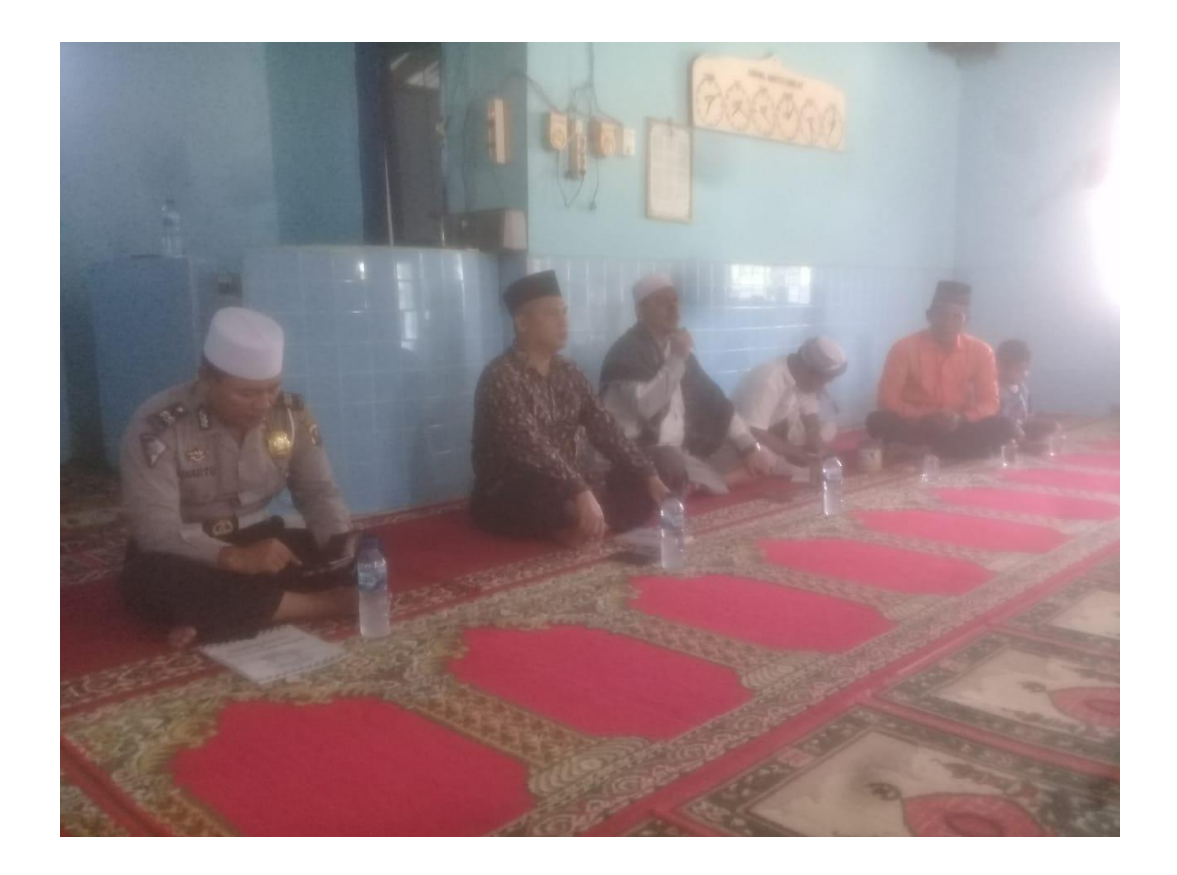

## **BAB III EVALUASI PRA DAN KEGIATAN**

#### **A. Pra dan Proses Kegiatan**

Dari semua kegiatan desa binaan, bidang computer lah yang diminati oleh anak-anak dewasa. Pendidikan Anak dalam kandungan juga diminati oleh ibu-ibu hamil. Ini yang paling berkesan adalah pendidikan anak dalam kandungan. Yang

#### **B. Pandangan Penyuluh**

Program computer ini dikembangkan dengan program photoshop karena anak-anak SMA sederajat sudah akan mulai masuk dalam dunia kerja demikian juga program corel draw dan membuat website. Ini perlu dibelaki kepada anakanak yang sudah duduk di bangkus SMA sederajat.

#### **C. Pangangan Peserta**

Peserta menilai program computer ini sangat dibutuhkan untuk bekal mereka dalam mencari kerja yang sudah serba digital. Untuk itu, mereka sering berkonsultasi di luar program atau jadwal yang telah ditentutukan.

Adapun penyuluhan kesehatan dan narkoba diminanti orang tua karena langsung bersentuhan dengan dunia mereka. Khususnya kesehatan anak sangat diminati. Orang tua yang laki-laki antusian tentang penyuluhan narkoba.

#### **D. Pandangan Masyarakat**

Kepala Desa Sitopayan berterima kasih banyak pada IAIN Padangsidimpuan yang membuat acara ini, walaupun sayang tiga kali acara dari IAIN Padangsidimpuan kepala desa tidak bisa hadir. Masyarakat pun demikian melihat program ini berguna buat masyarakat.

## **BAB IV PENUTUP**

### **A. Kesimpulan**

Program bulan Oktober ini diminati oleh orang tua, ibu dan bapak pada umumnya dalam penyuluhannya. Sementara bidang computer diminati oleh anakanak SMA Sederajat karena kesadaran mereka akan menghadapi dunia kerja.

## **B. Saran-saran**

Saran penyuluh program seperti bulan Oktober ini perlu diteruskan karena masyarkat nyata sangat merasakan kebutuhan akan hal itu. Kehadiran kampus juga membuat mata masyarakat terbuka bahwa kampus itu perduli dengna masyarakat.

## **LAPORAN BULANAN PROGRAM DESA BINAAN IAIN PADANGSIDIMPUAN TAHUN 2019 BULAN OKTOBER 2019**

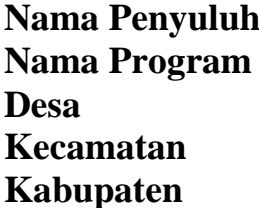

- **Nama Penyuluh : Muin Halomoan Harahap**
- **Nama Program : Pendidikan Akhlak**
- **Desa : Sitopayan**
- **Kecamatan : Portibi**
- **Kabupaten : Padang Lawas Utara**

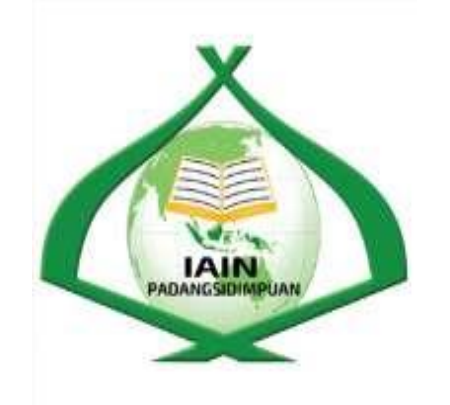

## **INSTITUT AGAMA ISLAM NEGERI PADANGSIDIMPUAN LEMBAGA PENELITIAN DAN PENGABDIAN KEPADA MASYARAKAT TAHUN 2019**

## **LEMBAR PENGESAHAN**

Setelah dilakukan bimbingan, koreksi dan perbaikan seperlunya maka laporan bulana Program Desa Binaan IAIN Padangsidimpuan Tahun 2019 yang disusun oleh :

Desa : Sitopayan Kecamatan : Portibi

Kabupaten : Padang Lawas Utara

Bulan : Oktober

Dinyatakan dapat diterima sebagai laporan bulanan.

Disahkan di : Padangsidimpuan Pada tanggal : November 2019 Kepala Pusat Pengabdian Masyarakat

Dr. Sehat Sultoni Dalimunthe, M.A NIP. 19730108 200501 1 007

## **DAFTAR ISI**

Halaman Cover Halaman Pengesahan Daftar Isi

## **BAB I PENDAHULUAN**

- A. Latar Belakang
- B. Jenis Kegiatan
- C. Peserta Kegiatan
- D. Jadwal Kegiatan

## **BAB II KEGIATAN**

- A. Kegiatan 1
- B. Kegiatan 2
- C. Kegiatan 3
- D. Kegiatan 4
- E. Kegiatan 5

## **BAB III EVALUASI PRA DAN KEGIATAN**

- A. Pra dan Proses Kegiatan
- B. Pandangan Penyuluh
- C. Pangangan Peserta
- D. Pandangan Masyarakat

## **BAB IV PENUTUP**

- C. Kesimpulan
- D. Saran